**Adobe Photoshop Free Download 32 bit**

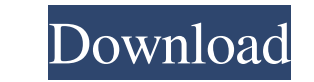

## **Photoshop Free Download For Pc 32 Bit Crack + For Windows Latest**

Learn how to use Photoshop. You can use an internet tutorial, a book, or a DVD. Video of the Day: How to Use Photoshop How to Use Photoshop: Photoshop Tutorial There are several free online tutorials that can be useful for to use Photoshop. Here are some examples: By Tutorial By Category: Category A. Basic Tools/Filters Category B. Advanced Tools/Filters Category C. Developing and Saving, Printing and Export By Skill: By Location Types of Ph Tutorials: There are several types of Photoshop tutorials. You can learn how to use many different tools that provide image manipulation such as the levels palette, 3D perspective, and clone. You can also learn about Photo and mask tools as well. By Skill: By Location: How to Use Photoshop: Photoshop Resource Center While most tutorials available online are helpful, the Photoshop Resource Center offers a number of free resources that offer m downloadable tutorials. By Tutorial: By Skill: By Category: By Location: Advanced Photoshop Tutorials There are a number of very helpful Photoshop tutorials and guides. Here are some of the most interesting. Photoshop Colo Beginners This tutorial offers beginning Photoshop users a guide to using the Color Panel for better color management. This is an easy tutorial and it's useful for beginners. The Beginner's Guide to Photoshop This tutorial Photoshop CS interface. This tutorial covers the composition tools and basic tutorials. Photoshop CS5 for Beginners This tutorial covers the properties box for advanced users. How to Use the Select Tool in Photoshop The se Photoshop's most important tools. Learn how to use the select tool in this tutorial. How to Use the "Lasso" Tool in Photoshop Learn how to use the "Lasso" tool in this tutorial. Photoshop CS3 Photoshop Tips This tutorial c Photoshop tips, such as how to use the automatic correction feature. Vintage - Photoshop Techniques for Beginners This tutorial offers advanced Photoshop users a number of tips and techniques. Create Your Own Photostrokes offers a collection of Photoshop tips and techniques for beginners. Photoshop CS5 for Beginners

Currently, Adobe offers a different way to purchase an upgrade to Photoshop Elements in the form of a Creative Cloud membership. You can read more about that option here. In this guide, we'll learn how to install Photoshop your computer, how to open your digital photo files in Elements and how to use the built-in tools inside the program to edit, crop, rotate, resize and transform photos. You will also learn how to work with Elements' 3D fea add text, shapes and other elements to images. In this tutorial, we will install Photoshop Elements 11 on Windows 7/8 and Windows 10. Photoshop Elements 11 can be purchased directly at Adobe, and it also comes with a 30-da Download Adobe Photoshop Elements 11 You can download the latest version of Photoshop Elements (11.0) from Adobe directly. The link below will take you to Adobe's website with the latest updates to the software. Click on D Photoshop Elements 11 for Windows PC. The file will download in the Downloads section on the Adobe website. You'll need to unzip the file first. For Windows users, just double-click the file. You'll then see a series of fi folder. All you need to do is double-click the file you downloaded and let it unzip and install the program. Note: If you're a Windows user, you'll want to have the application installed on a partition of your computer tha Create a free account with Adobe Before you start using Photoshop Elements, you'll need to register with Adobe and agree to the terms and conditions of the Adobe Creative Cloud. If you are logged into your Adobe account, i account for you. Otherwise, you'll need to create an account. You can skip this step later in the tutorial. You can also install the program from the link below. Click on the Download link. Click the Download button to con Photoshop Elements on Windows Launch the program and wait for it to download and install. The installation process will take about 1 hour. You can see the progress of the installation in the status bar. You'll be asked to name for your copy of the software. You need to create a profile 05a79cecff

### **Photoshop Free Download For Pc 32 Bit Crack+ Product Key Full**

# **Photoshop Free Download For Pc 32 Bit Crack+ Serial Number Full Torrent**

Q: What is the default zoom level for a Google Map? Here's the situation... I'm using What I've noticed is if I put my marker at a high zoom level and then resize the browser to a smaller width, the marker size changes but proportion to the smaller width. That is, the marker is the same size it was when at the maximum zoom level, I just don't see the entire marker within the browser. I'm fairly certain the reason for this is that the zoom le like 17 rather than what I want which is that the marker sizes at the max zoom level are used when it comes to zoom. My question is: How can I achieve what I want, is there a parameter I need to set in order to do this? A: refers to how many map areas are in your map (or near your map). So if you're going from a 12 zoom level to a 10 zoom level, the ratio is 1:2. It's not a specific marker scale, rather a ratio. What you want would be a 4 zo if you're going from 12 to 10, it will be  $(12*2)/10 = 3$  For 20 to 18 would be  $(20*2)/18 = 2.3$  So in general, the ratio is zoom\_level/zoom\_level\*2. A: Unless you have customised the URL where you're using the Marker Cluste see which map\_data it's using by looking at the "markers" parameter in the URL. If there are two markers there for example, the distance between them will be 20 pixels. You can alter the zoom level using the "zoom" paramet probably need to change it from the maximum zoom level that you're not seeing. A: If you're embedding the map using JavaScript, it's probably as simple as Google Maps API's default option: zoom = 16; To fix the issue you'v maxZoom value in the GMap2 object to something lower than the highest zoom that you're not seeing (possibly as

# **What's New In?**

o-peptic ulcer. Our patient was taken to the operating room and underwent laparoscopic cholecystectomy as planned. The intraoperative finding revealed a gallbladder without thickened wall, stone, or perforation. We performed intraoperative cholangiography to rule out the possibility of an acute cholecystitis. We found no abnormality of bile duct. However, after surgery, serum amylase and lipase remained elevated. We considered the possibility prolonged elevation of amylase and lipase may be hepatic dysfunction due to a possible gallbladder haematoma or infarction. A CT scan of the liver performed on postoperative day 5 revealed a subcapsular hematoma in the lef The current management of the patient was conservative treatment. Abdominal ultrasound and CT scans were performed every 5 days until the patient was discharged from the hospital. CT scans showed that the subcapsular hemat liver had spontaneously disappeared 10 days after the initial CT scan. However, the patient's amylase and lipase levels remained elevated until the normalization of their serum levels 18 days postoperatively. Discussion == Although the presence of haemorrhage in the gallbladder has been reported to be as high as 35% \[[@B2]\], most patients with such conditions present with acute upper abdominal pain \[[@B4]\]. In these patients, bleeding fr gallbladder may be induced by the disruption of the wall of a preexisting gallbladder haematoma caused by chronic cholecystitis, blunt trauma, or surgery \[[@B5]\]. In the present case, the risk factors for haemorrhage wer cholecystectomy, long operation time and high intraoperative bleeding. Gallbladder haematoma is treated conservatively for several days \[[@B3]\]. However, the outcome of patients with gallbladder haematoma is associated w of gallbladder disease and the severity of the intraoperative bleeding \[[@B5]\]. Most patients with gallbladder haematoma have a good prognosis \[[@B6]\], but patients with massive haemorrhage and perforation have poor pr \[[@B7]\]. Our patient had an

#### **System Requirements:**

CPU: Intel Core i5-3210M / AMD Ryzen 3 1200 GPU: NVIDIA GTX 970 / AMD RX 580 RAM: 8GB HDD: 45GB available space Additional Notes: Please note that the game is still in development and performance may vary slightly depending on your configuration. The game will be updated every time we add a new map. If the game crashes, there may be a problem with the script and we need to do more testing to fix it. To support the

[https://comunicare-online.ro/wp-content/uploads/2022/07/Adobe\\_Photoshop\\_Mod\\_APK\\_82972\\_Premium.pdf](https://comunicare-online.ro/wp-content/uploads/2022/07/Adobe_Photoshop_Mod_APK_82972_Premium.pdf) <https://mandarinrecruitment.com/system/files/webform/igaard954.pdf> <https://motif-designs.com/2022/07/01/how-to-get-photoshop-free/> <https://jolomobli.com/photoshop-cs6-crack-portable/> <https://menamlanxang.com/photoshop-tips-episode-1/> <https://www.reperiohumancapital.com/system/files/webform/adobe-photoshop-cc-142-1-free-download-64-bit.pdf> [https://cuteteddybearpuppies.com/wp-content/uploads/2022/07/how\\_to\\_install\\_adobe\\_photoshop\\_cc\\_free.pdf](https://cuteteddybearpuppies.com/wp-content/uploads/2022/07/how_to_install_adobe_photoshop_cc_free.pdf) <http://yotop.ru/2022/07/01/download-photoshop-2020-ativado-32-bits/> <https://theeasychicken.com/system/files/webform/verddei295.pdf> <https://www.mil-spec-industries.com/system/files/webform/photoshop-80-free-download-for-windows-7.pdf> [https://www.plainvillect.com/sites/g/files/vyhlif4866/f/uploads/recycling\\_guide\\_-\\_2014-11-24-2014.pdf](https://www.plainvillect.com/sites/g/files/vyhlif4866/f/uploads/recycling_guide_-_2014-11-24-2014.pdf) <http://fokusparlemen.id/?p=23218> <https://pes-sa.com/sites/default/files/webform/halyjal65.pdf> <https://turn-key.consulting/2022/07/01/dot-killing-window-apk-loading/> <https://ssmecanics.com/photoshop-classroom-in-a-book-pdf-download-free/> [https://www.automarketlgc.com/wp-content/uploads/2022/07/Work\\_With\\_Web\\_Fonts.pdf](https://www.automarketlgc.com/wp-content/uploads/2022/07/Work_With_Web_Fonts.pdf) <http://antiquesanddecor.org/?p=22228> <https://72bid.com?password-protected=login> <http://sawkillarmoryllc.com/photoshop-plug-in/> [http://www.medvedy.cz/wp-content/uploads/photoshop\\_overlay\\_effects\\_free\\_download.pdf](http://www.medvedy.cz/wp-content/uploads/photoshop_overlay_effects_free_download.pdf)